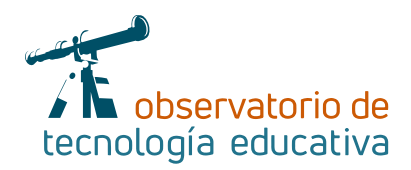

# **Wix**

## **Un todo en un uno para el aula**

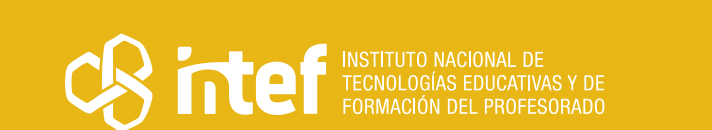

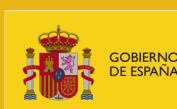

INISTERIO<br>E EDUCACIÓN<br>FORMACIÓN PROFESIONAL

**Nº 62**

#### MINISTERIO DE EDUCACIÓN Y FORMACIÓN PROFESIONAL

Dirección General de Evaluación y Cooperación Territorial Instituto Nacional de Tecnologías Educativas y de Formación del Profesorado (INTEF) Recursos Educativos Digitales

Septiembre 2021

NIPO (web) 847-19-121-5

ISSN (web) 2695-4176

DOI (web) 10.4438/2695-4176\_OTE\_2019\_847-19-121-5

NIPO (formato html) 847-20-116-0

NIPO (formato pdf) 847-20-115-5

DOI (formato pdf) 10.4438/2695-4176\_OTEpdf62\_2020\_847-19-134-3

Wix. Un todo en un uno para el aula

Por Clara Cordero para INTEF <https://intef.es>

Obra publicada con licencia de Creative Commons

Reconocimiento-Compartir Igual 4.0 Licencia Internacional.

<https://creativecommons.org/licenses/by-sa/4.0/>

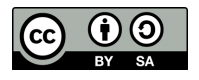

Para cualquier asunto relacionado con esta publicación contactar con: Instituto Nacional de Tecnologías Educativas y de Formación del Profesorado C/Torrelaguna, 58. 28027 Madrid. Tfno.: 91-377 83 00. Fax: 91-368 07 09 Correo electrónico: [recursos.educativos@educacion.gob.es](mailto:recursos.educativos%40educacion.gob.es?subject=Observatorio%20de%20Tecnolog%C3%ADa%20Educativa)

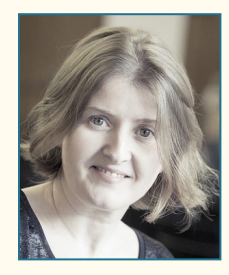

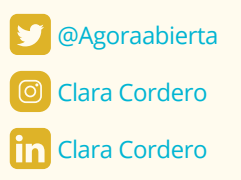

### La autora de este artículo

#### Clara Cordero

Maestra de Educación infantil y formadora docente en innovación educativa. Todo lo que implica crecimiento, exploración y colaboración ha supuesto para la autora la vía de entrada en el mundo educativo desde diferentes escenarios tanto a nivel formal como informal.

Dentro del universo infantil su experiencia ha estado enfocada al desarrollo de destrezas y habilidades a partir del pensamiento creativo y la pedagogía de la imaginación; las capacidades comunicativas y emocionales del niño como punto de partida de su crecimiento personal en la escuela. En su faceta de formadora docente desarrolla su labor en diversas instituciones educativas (INTEF, Telefónica, UCM, UFV, UE, centros de formación regionales…), con carácter presencial y muchas de ellas enfocadas al *e-learning.* Diseñadora y facilitadora de experiencias de aprendizaje su actividad está centrada en la Gamificación y las experiencias lúdicas, el *Visual Thinking,* la comunicación audiovisual y narrativa y la Competencia Digital. Puedes aprender con ella en su aula virtual: [http://bit.ly/agoravirtual.](http://bit.ly/agoravirtual) Coordina, dinamiza y gestiona comunidades de aprendizaje docente, aprovechando todo el potencial de las redes para construir conocimiento compartido.

y saca el máximo de cada uno en proyectos comunes.

# Introducción

Este artículo versa sobre **Wix**, una herramienta *online* que te permite crear una plataforma web con un sistema intuitivo y creativo de *drag&drop* donde integrar todos aquellos elementos audiovisuales e hipertextos que necesites para crear un aula portátil.

Entre sus principales características encontramos que solo es necesario registrarse para acceder gratuitamente a ella, algo que nos permite valorar la herramienta fácilmente.

Además, su edición cuenta con un sistema visual que nos facilita acceder a toda la información necesaria para la edición a nuestro gusto. Sigue un sistema *drag&drop*, esto significa que todo se edita fácilmente simplemente arrastrando y soltando elementos o módulos a la página que estemos creando.

En las últimas actualizaciones han incorporado nuevos elementos de edición que nos permiten crear un aula virtual para nuestro alumnado *ad hoc.*

# La Herramienta

¿Qué es *WIX*? ¿Para qué se utiliza?

*Wix* es una herramienta que en su origen **sirve para crear páginas web.**

Actualmente, esa posibilidad nos abre la puerta para incluir contenido interactivo en distintos formatos en el aula, desde una presentación en línea, archivos para descargar, un blog de aula e incluso un **aula virtual** a partir de un formato de membresía que podemos configurar a nuestro gusto.

Para poder hacer un uso eficaz de un aula virtual, dada la importancia de la autonomía del alumnado, se recomienda a partir del último ciclo de primaria en adelante.

 $\rightarrow$  3 Si queremos utilizarla con alumnado menor podremos aprovechar sus cualidades estéticas para presentar contenidos interactivos ya que permite la inclusión de todo tipo de actividades.

Una buena opción será combinarlos con otras herramientas y reunirlas todas juntas en Wix haciendo, por ejemplo, paisajes de aprendizaje o UDIs. Nos permite integrar elementos como videojuego, una sopa de letras *online,* etc. y en general cualquier otra herramienta que nos ofrezca un código html o una simple URL.

Siendo un aula virtual podemos utilizarla para todas las materias. Solo tendremos que prestar atención a la pedagogía de utilizar un sistema híbrido o un *flipped classroom* ya que la inclusión de contenidos es más limitada y lo que se busca es más el desarrollo competencial del alumnado.

Algunas de las competencias transversales más importantes con el uso del aula virtual son:

- **Competencia digital:** Es fundamental trabajar esta competencia hoy en día y con Wix resultara muy sencillo e intuitivo tanto para el profesorado como para el alumnado.
- **f Competencias sociales:** La participación social en red, en entornos de aprendizaje en línea, implica el conocimiento de una serie de conceptos, por ejemplo, el de netiqueta. En Wix podemos organizar unas normas de participación que sean accesibles para todos.
- **Expresser Competencias de emprendimiento e iniciativa.** El profesorado sin duda trabajará esta competencia ya que, aunque es una herramienta muy sencilla de utilizar requiere tiempo para diseñar un aula completa. Sin embargo, utiliza un lenguaje digital de fácil asimilación que le permitirá acceder a otras herramientas similares tipo LMS. Respecto del alumnado sucederá algo similar. Se trata del entrenamiento de habilidades donde la participación activa, la iniciativa en los foros y grupos o en el blog le permitirán acceder a ese mundo digital en el que viven y desarrollar competencias que necesitarán de cara a su futuro laboral.

En los siguientes párrafos nos sumergiremos en la herramienta desde cero y veremos las posibles actividades que podemos realizar.

# Explicación del uso en el ámbito educativo

Veamos **paso a paso** cómo acceder a ella y sus posibilidades en un entorno educativo.

Se trata de una herramienta web por lo que accedes de manera *online* en tu navegador.

En primer lugar, necesita registro.

Desde la página inicial puedes ver un menú que contempla las funciones principales de la herramienta, así como algunas de las cosas en las que destaca como son las relacionadas con el proceso creativo: una opción para explorar webs creadas con ella, plantillas para tomar de ejemplo y los planes de pago, pero, no te preocupes que desde sus opciones totalmente gratuitas pueden construir casi de todo.

Las opciones de pago están más orientadas al mundo de los negocios y de la empresa, pero veremos cómo podemos sacar partido de algunas de las opciones.

Solo tendrás que darle a **ENTRAR** y registrarte.

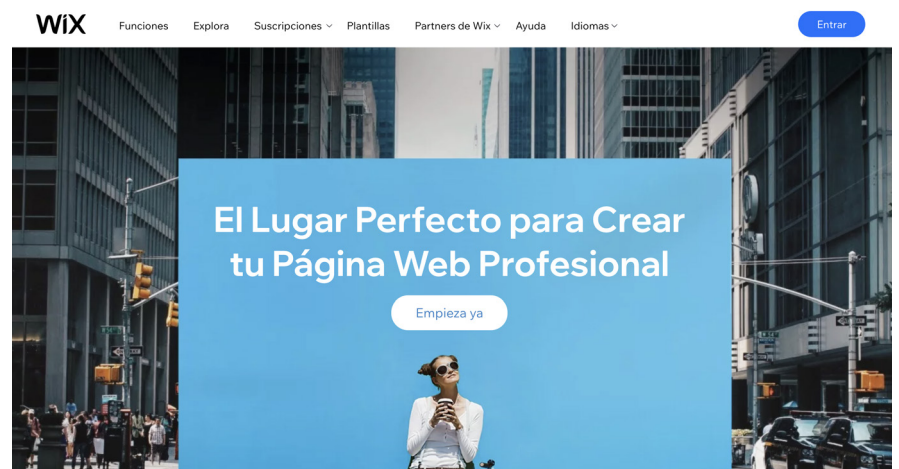

 $\rightarrow$  4

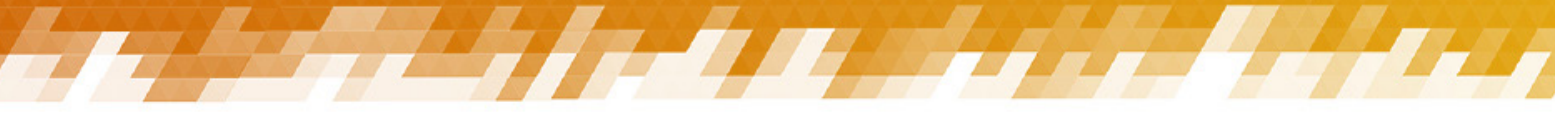

Tienes varias opciones de registro, con redes sociales, el *ID de Apple o con la que te recomendamos:*

#### **Email y contraseña**

Recuerda aplicar los criterios de seguridad optando por una contraseña aleatoria que incluya tanto letras mayúsculas y minúsculas como números y símbolos y que sea diferente a cualquier otra contraseña que tengas. De esta manera, si sufre algún proceso de *hackeo l*a herramienta solo tendrás que preocuparte por cambiarla en esta*.*

## **Iniciar Sesión**

¿Nuevo en Wix? Regístrate

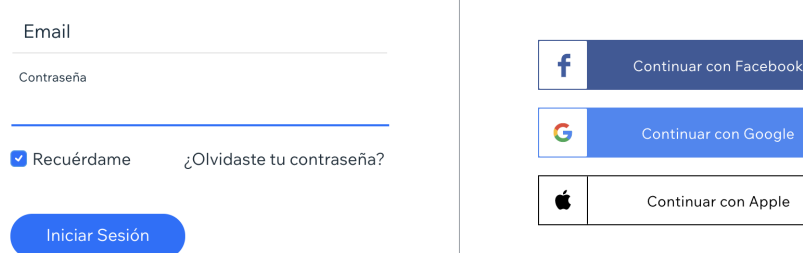

El registro es gratuito y a nivel de aula no necesitarás más. Aquí solo vamos a ver las opciones gratuitas.

Ofrece diferentes planes de pago y suscripciones orientados a:

- $\blacktriangleright$  Atención al cliente
- Emprendimiento
- $\blacktriangleright$  Dominio propio
- $\blacktriangleright$  Mayor almacenamiento
- $\blacktriangleright$  Incremento del ancho de banda
- $\blacktriangleright$  Paquetes profesionales empresariales.

Una vez dentro accedes a tu propio **escritorio**.

En él encontrarás todos los **"sitios"** que has creado. Pulsando sobre ellos podrás editarlos de nuevo.

Cada uno de tus sitios tiene una *URL* determinada que surge al publicar el sitio*.* Todas las *URLs* vendrán con la misma configuración base siempre que no tengas dominio propio.

#### **https://tuperfil.wixsite.com/elnombredelsitio**

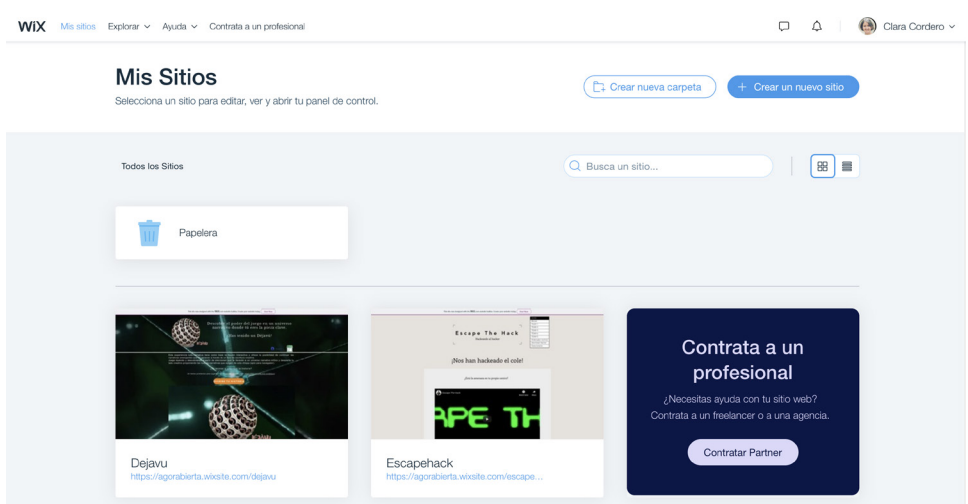

HALL AND

 $\overline{\phantom{0}}$  5

El escritorio te permite visualizar todos tus sitios, en formato panel o en formato lista. Además, te permite crear carpetas para organizarlos mejor.

Por ejemplo, tienes diferentes contenidos que presentar, matemáticas y lengua y a cada uno le vas añadir más de una web diferentes. Utilizarás la carpeta de matemáticas para añadir los sitios referidos a: números enteros, geometría…

O puede que tengas varios cursos. Utilizarás la carpeta para añadir contenidos de 1.º de ESO, 2.º de ESO y dentro de esas carpetas los diferentes sitios que diseñes para cada aula.

Antes de continuar, detente un momento en el **menú superior.** Desde aquí puedes ver**:**

- f Plantillas para explorar y las próximas actualizaciones de elementos que se integrarán. Esto puede resultar de interés no solo a nivel creativo para tomar ideas para tu propio diseño web sino para ver qué elementos nuevos vas a tener disponible y dar alas a tu imaginación a la hora de crear algo ajustado para tu aula. De nuevo, suele estar más orientado al ámbito empresarial, pero a veces se pueden sacar ideas también de allí.
- $\blacktriangleright$  el centro de ayuda con preguntas habituales, artículos de interés para la creación de tu web y
- $\blacktriangleright$  la opción de contratar un profesional que te ayude en el proceso, aunque no lo vas a necesitar.

En la esquina superior derecha puedes acceder a lo básico de tu perfil. Presta atención porque desde ahí gestionarás la mensajería, las notificaciones y la configuración de tu perfil.

Empecemos por tu **perfil.** En **opciones de cuenta**: Aquí es donde editas tus datos principales, el nombre de perfil que aparecerá en la URL, y tus datos personales.

Ahora ya estás preparada para **Crear un nuevo sitio**. Accede a tu escritorio a través de "Mis Sitios" y pulsa  $e$  s t  $e$  + Crear un nuevo sitio botón:

Se abrirá una nueva página en tu navegador que te indica los primeros pasos a partir de preguntas. Te sugiere que elijas plantilla a partir de un centro de interés.

Si elegimos la opción "Otros" nos deriva a otra nueva elección:

#### **1.** Dejar que la *ADI* de Wix cree una base o plantilla en función de una serie de preguntas.

#### **2.** Hacerla tú mismo desde cero.

Si bien la inteligencia artificial de *Wix* es bastante certera y te animo a probarla, nosotros vamos a empezar desde cero para que veas toda su configuración y las posibilidades de personalización con las que cuentas.

Al seleccionar la edición de cero te muestra nuevamente plantillas tipo para que elijas. Fíjate que hay una opción de **Educación**. Puedes empezar por ella si ves algo que te cuadra con tu intención u objetivo, aunque

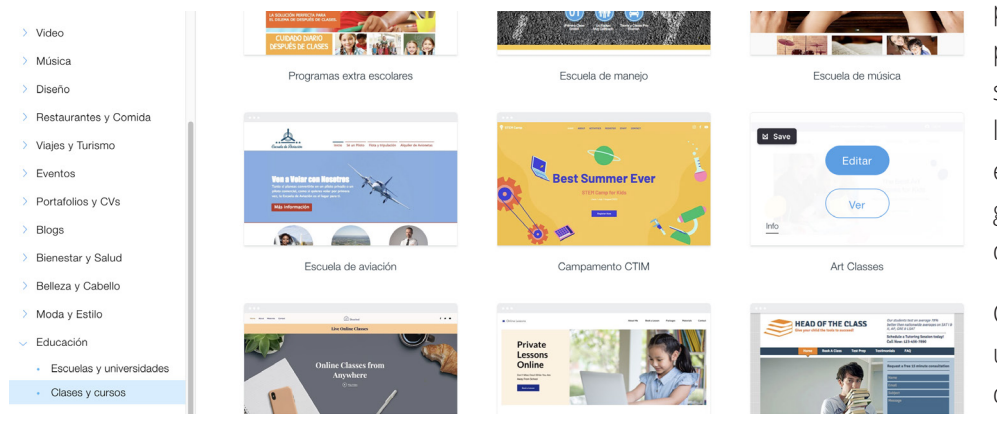

piensa que lo vas a poder personalizar todo, así que, si encuentras otra que te llame más la atención por el diseño, la estética o algún elemento que crees debe tener la tuya, elígela.

Cuando pulsas sobre cada una de las plantillas puedes verla, antes de elegirla. Nosotros elegiremos la opción En Blanco/Diseñando desde cero.

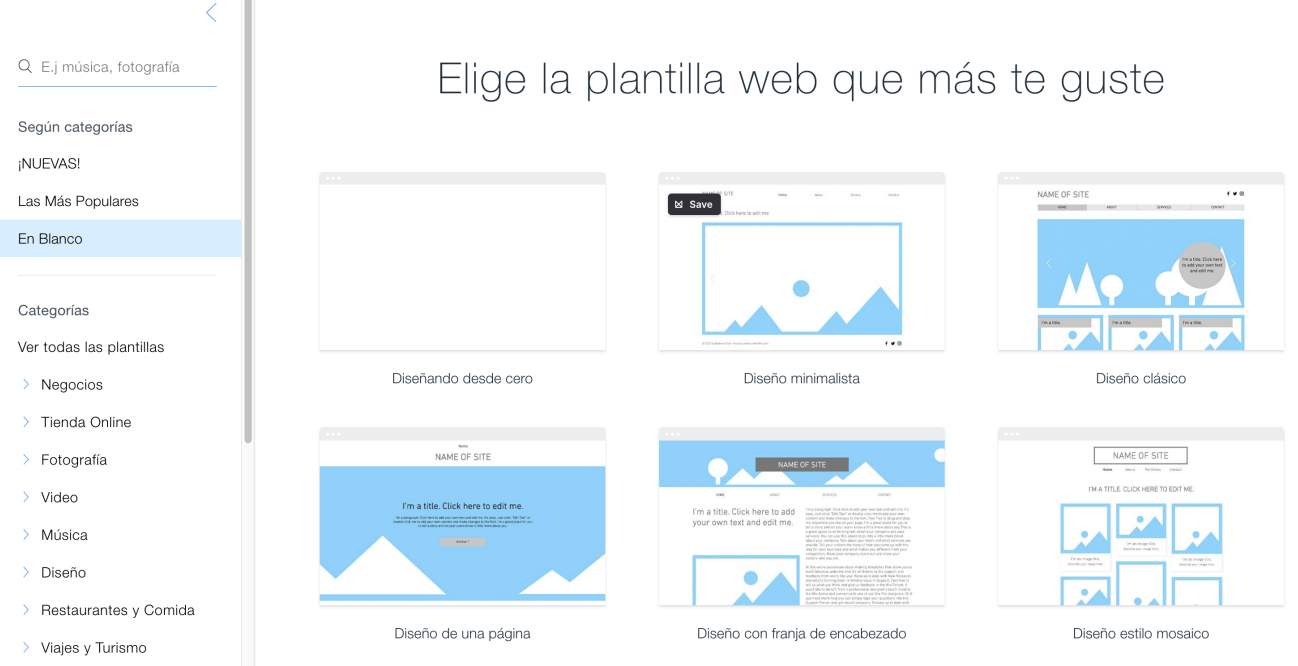

De nuevo, se te abre una nueva página en el navegador y lo primero que sucede es que salta un breve videotutorial de presentación de la herramienta. Puedes cerrarlo y proseguir después de verlo.

Te encontrarás con un nuevo escritorio de edición en función de la plantilla que hayas elegido:

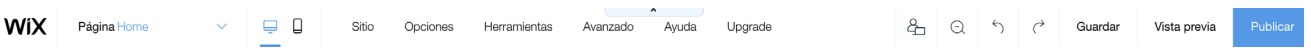

Desde el menú superior accedes a todas las herramientas de tu perfil.

En la **página Home** es donde se administran las distintas páginas que incluirás en tu web.

El **icono de ordenador y móvil** se utiliza para diseñar la visualización del sitio en cada uno de ellos. Esto quiere decir que tendrás que personalizarlo para cada opción.

En la pestaña de **Sitio** es la configuración específica de esta web respecto a su edición: si está publicado, si quieres volver a una versión anterior, si quieres duplicarlo para no empezar desde cero e incluso, si quieres transferirlo a otra persona para que sea dueña del mismo.

En la pestaña de **opciones** te permite personalizarlo a otro nivel. Algunas de las opciones más relevantes están en la **accesibilidad**, los **roles y permisos** dentro de la web que te permite colaborar con otros docentes e incluso personalizar su participación o de tus alumnos/as en base a diferentes permisos que les otorgas.

Piensa, por ejemplo, en el delegado/a de clase.

Y, la **inclusión de diferentes idiomas** que gestionarás a través del Panel de control.

El Panel de control lo vamos a ver con calma más adelante.

También es aquí donde puedes anular la opción de móviles para que solo sea visto en navegador. La única ventaja de esto es que te ahorras la edición en la versión móvil y si lo vas a usar en el aula con una pizarra digital o tu intención es que tu alumnado lo trabaje en casa con ordenador está opción se puede quitar y ahorrarás tiempo.

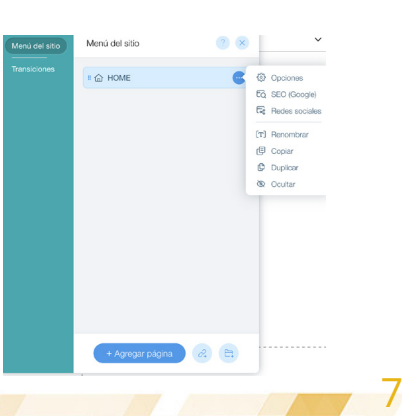

La pestaña de Herramientas te permite ajustar una serie de elementos de la edición. Pasamos a la parte superior derecha que nos indica los botones de guardar, vista previa para ver cómo quedará nuestra web antes de publicar y la de publicar.

#### Recuerda que **cuando pasas por encima de cada botón o icono te aparece una pequeña descripción de lo que es.**

**Menú lateral:** Desde el menú lateral accedes a la información relativa a la web o sitio que estás editando.

El botón **Menú y páginas** te permite acceder a todas las páginas del sitio web. Cada página tiene su propia configuración.

#### **Características principales de una página:**

- Puede convertirse en la Home
- Puede verse en el menú o estar oculta Puedes modificar su apariencia.
- $\triangleright$  Puede ser pública para todos o solo para algunos que tengan ese permiso e incluso para aquellos que sepan la contraseña.
- **Puedes personalizar el SEO de la página.**

Dentro del menú puedes crear **anclas** a diferentes páginas e incluso se pueden crear subpáginas.

Las anclas nos sirven como enlaces a otras partes de la página, a otros documentos, a otras *URLs*, a un email de contacto, etc.

El botón **Fondo** te permite seleccionar el color la imagen y los vídeos que utilizarás de base en tu página. Hay una serie de fondos predefinidos, pero también puedes añadir los tuyos a partir de la **galería multimedia de** *Wix*.

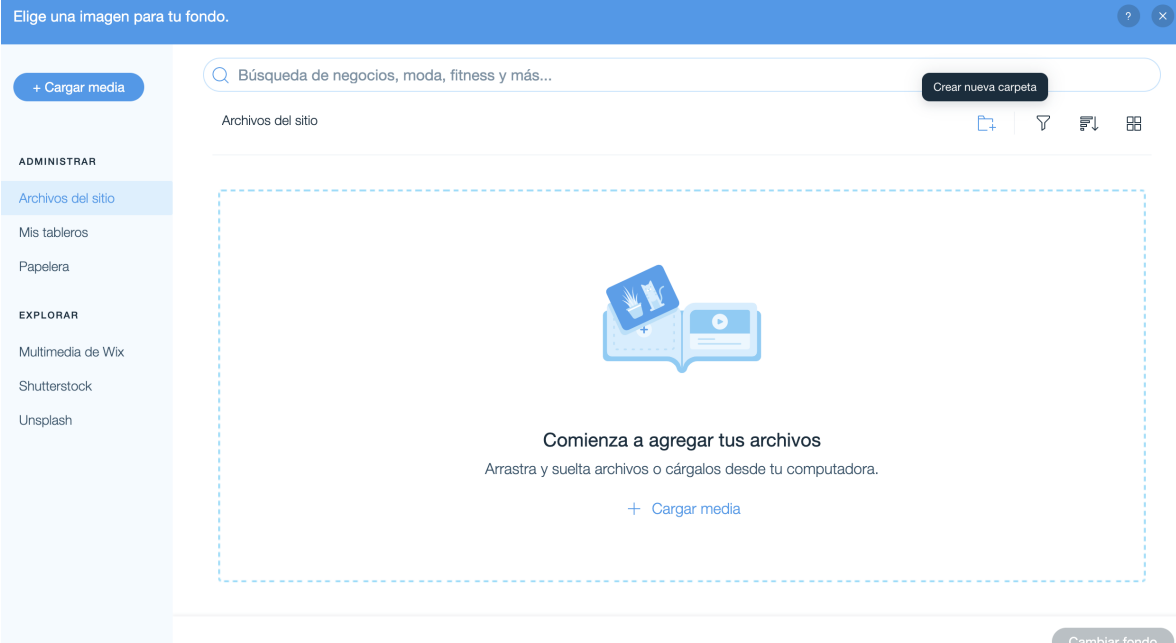

Recuerda que es la base de la página y que no conviene sobrecargarla demasiado para evitar distracciones hacia el contenido.

El botón **Agregar** es uno de los más interesantes porque reúne todas las opciones de configuración de tu página.

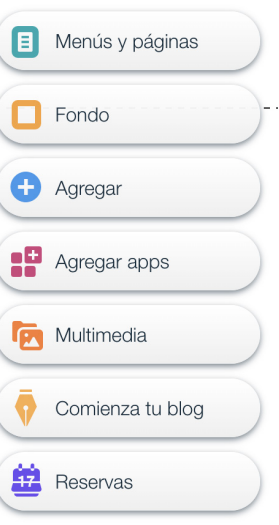

A partir de aquí podrás:

- **Añadir texto** con diferentes tipografías y estilos,
- f Añadir **imágenes**, pudiendo modificar su formato fácilmente, Añadir **botones con enlaces,**
- **Añadir galerías de imágenes** con diferentes formatos y estilos,
- ▶ Añadir **formas** diferentes para conectar contenidos o enmarcarlos, incluso con vídeos, Añadir **presentaciones interactivas** en diferentes formatos,
- f Añadir **cajas** que permiten jugar con la presentación de manera que el efecto del cursor sea determinante para descubrir un contenido concreto,
- f Añadir **tablas de contenidos, videos y música,**
- **Añadir un menú personalizado** para navegar por el sitio web, inclusión de redes sociales, formularios de contacto que permiten la mensajería, dar *feedback* sobre algún contenido, participar en encuestas para, por ejemplo, conocer la opinión del alumnado en algún tema, añadir mapas, e incluso un chat que te permite interactuar en vivo con tu audiencia…
- f La **pestaña de incrustado** te permite añadir texto en html como por ejemplo un código embebido que te ofrece otra aplicación, incrustar todo un sitio simplemente con su *URL* o personalizarlo a un nivel más complejo a través del código. Es tan sencillo con seleccionar el elemento que queramos y arrastrarlo a la zona de edición de la página.
- **►** Otro de los elementos que puedes incluir en tu aula es una **Tienda Online**. No hay que pensar solo en negocio para aprovechar este elemento. Podemos incluir espacios donde se comparten recursos, poniendo a precio cero o incluso indicando alguna cualidad o poder que hay que poseer para poder adquirir ese recurso. Se pueden subir documentos para descargar y, por ejemplo, que el precio sea poseer una insignia que el docente ha otorgado.
- f Igual sucede con eventos y reservas. Piensa en **tutorías online.**
- f Recientemente ha incorporado una serie de elementos que pueden resultar muy útiles. Es el caso de la **base de datos** que nos permite crear colecciones de información. Por ejemplo, decides asignar insignias a tu alumnado al completar algunas tareas o retos y necesitas evaluar de alguna manera rápida quién tiene qué insignias. Esta sería una buena opción. Recuerda que tienes la información relativa a cómo crear tu base de datos en la misma opción.
- f También podrían participar de la opción de **Blog** que aparece dentro de este botón de agregar. Cada alumno/a podría co-participar de un proyecto aportando su rol en el mismo y construyendo un diario entre todos temporalizado, por ejemplo, cada día de la semana un solo alumno/a explica lo que han realizado.

Cada elemento que añadas tiene su propia configuración, relacionada con la información que contiene o con su apariencia. Su uso por parte del docente resulta muy útil para presentar contenidos accesibles a todos vía navegador.

Podrías centrar la experiencia a partir de un interés, un nivel educativo, un aula concreta.

Podrías incluir todo tipo de elementos para mejorar la autonomía del alumnado que puede navegar por toda la información y enviar sus tareas al docente con la personalización necesaria para que mejore su aprendizaje.

Además, crear una página puede ser una actividad perfecta como **portafolio o diario de evaluación**. Cada alumno/a o grupo de alumnos/as pueden generar la suya propia porque resulta muy sencillo hacerlo.

777 F

9 9

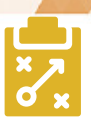

### Metodología y Didáctica Aplicada

Veamos ahora las aplicaciones que encontramos dentro de *Wix* para añadir a nuestro diseño que en un campo educativo pueden resultar perfectas para crear un aula virtual. Accede desde la siguiente pestaña del menú lateral.

Agregar apps

 $\rightarrow$  10

Veremos algunos ejemplos de aplicaciones que puedes agregar a tu sitio para convertirlo en un aula virtual y proponer un sistema híbrido o *blended* de aprendizaje.

Son, por ejemplo, los *Wix Forum*, los *Wix Groups*, los *Wix File Share* que hace de *wiki*,y los *Wix Challenges*, o los comentarios que pueden servirte para una evaluación por pares y que puedes encontrar en su *App Market* de manera gratuita.

Veamos en qué consistes y por qué te pueden resultar útiles:

La *app* de *Wix Forum* te permite incluir un **foro abierto a tu alumnado** para trabajar sobre los temas que plantees como docente. Es una opción magnífica no solo para tu aula virtual sino también si trabajas con metodologías activas donde el alumnado ejerce determinadas habilidades cognitivas que van de lo inferior a lo superior debatiendo, analizando cuestiones tan fundamentales como, por ejemplo, la pregunta base sobre la que iniciar un proyecto.

Puedes incluir categorías que faciliten la búsqueda de contenidos, moderar o filtrar lenguaje no deseable, se pueden subir contenidos multimedia con la limitación que configures, e incluso puedes añadir un feed con las entradas más recientes. Mira el aspecto del foro:

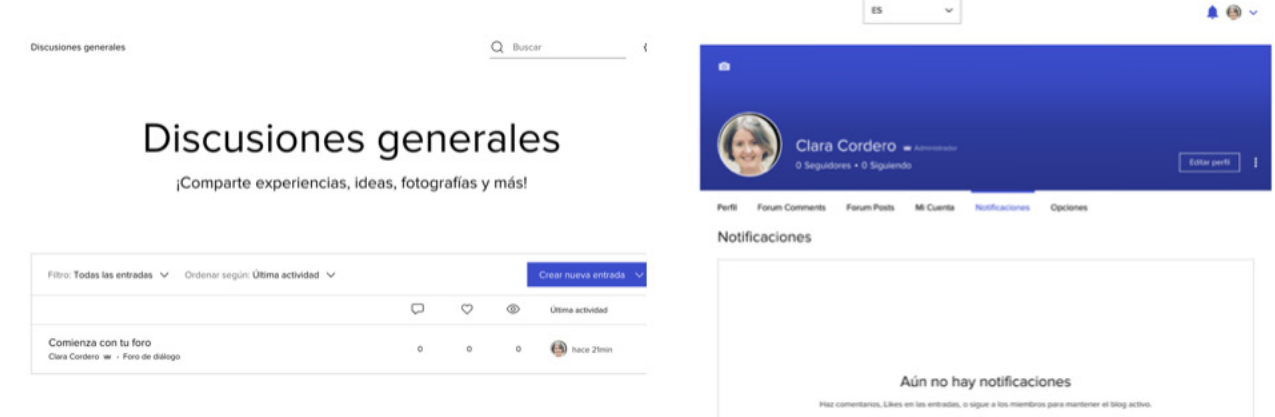

La app de *Wix Groups* te permite hacer grupos o equipos de alumnos/as con fines concretos.

Trabajar de manera cooperativa sobre un proyecto es algo que te permite esta *app* que además tiene una serie de características que la hacen perfecta para hacer grupos homogéneos y heterogéneos a diferentes niveles competenciales, ya que estos grupos pueden ser:

- $\blacktriangleright$  públicos en el sitio,
- $\triangleright$  privados, para grupos de alumnos concretos. Estos grupos tienen una serie de normas de participación que puedes personalizar, perfecto para crear ese modelo de netiqueta en red.
- $\triangleright$  secretos, solo para miembros invitados. Imagina que es un premio o logro por haber completado algo. Puedes personalizar la invitación para que le llegue por email.

Además, se pueden otorgar permisos a los miembros para agregar nuevos alumnos, lo que para alumnado de segundo ciclo ESO o Bachillerato puede resultar interesante si trabajan en proyectos con personas ajenas a esa aula, en proyectos extraescolares o a nivel de centro, por ejemplo.

Mira cómo puede quedar, recuerda que en *WIX* puedes personalizar la estética al máximo.

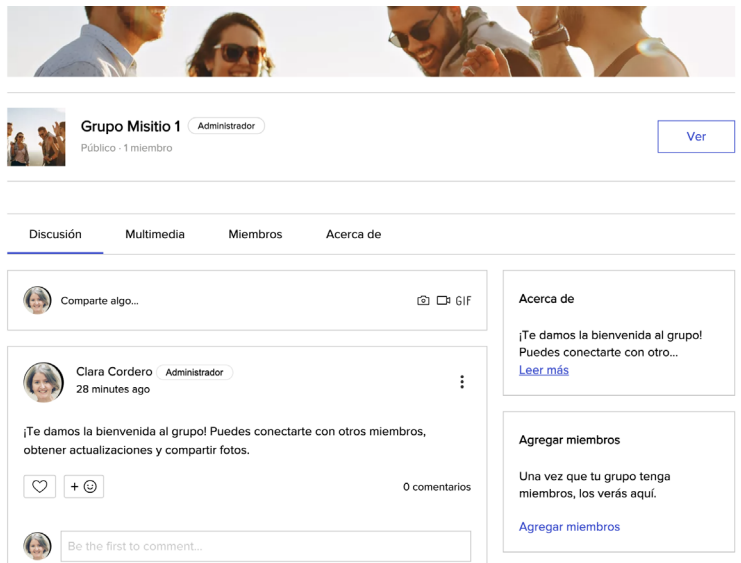

La app de *Wix Challenges* te permite trabajar en estrategias y metodologías del tipo de Gamificación o Aprendizaje Basado en Retos. Plantea la posibilidad de incluir tareas o retos temporalizados y muy concretos que el alumnado ha de completar.

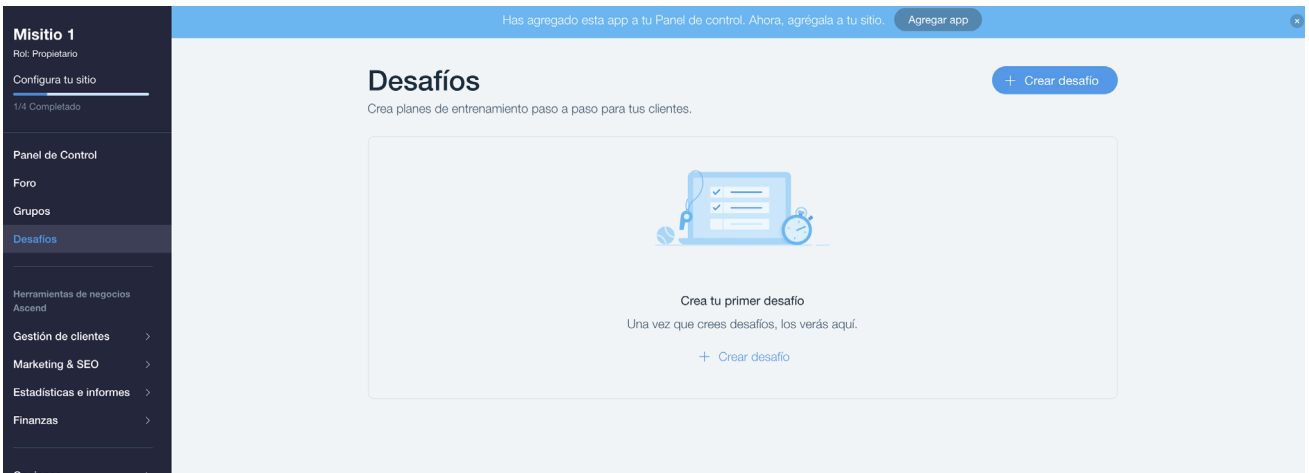

#### **Características de los desafíos:**

- $\blacktriangleright$  Tienen nombre, descripción e imagen representativa
- $\blacktriangleright$  Te permite configurar la duración. Puede abrirse y quedarse abierto hasta que lo cancelas, tiene una duración determinada de un espacio de tiempo y dentro de ese tiempo se puede hacer en cualquier momento, por ejemplo, abierto una semana o en fechas específicas de inicio y cierre.
- ► Puede ser gratis o bajo pago  $(€)$
- f La visibilidad tiene tres modalidades; pública, privada (mediante aprobación) o secreta (por invitación).
- ▶ Se puede ajustar el número de participantes
- **Permite otorgar una insignia al final del desafío de acuerdo a una serie de descriptores: por comple**tarlo, por terminar algún paso o bien todos reciben insignia por el intento.

La app *Wix File Share* permite crear una biblioteca colaborativa, tipo *wiki*. Se pueden subir archivos de diferente formato: documentos, imágenes, videos, pdf… Permite organizarlo en carpetas para localizarlo fácilmente con el buscador.

 $\rightarrow$  11

El hecho de poder crear grupos que compartan contenidos es un fantástico recurso para trabajar proyectos en el aula, para cooperar y colaborar con un objetivo concreto o incluso para mentorizar y ayudar unos alumnos/as a otros con breves videos de tutoriales o guías, documentos explicados o mapas mentales de materias difíciles, etc. Se podría fomentar la autonomía del alumnado construyendo entre todo su propio aprendizaje a partir de unas directrices del profesorado.

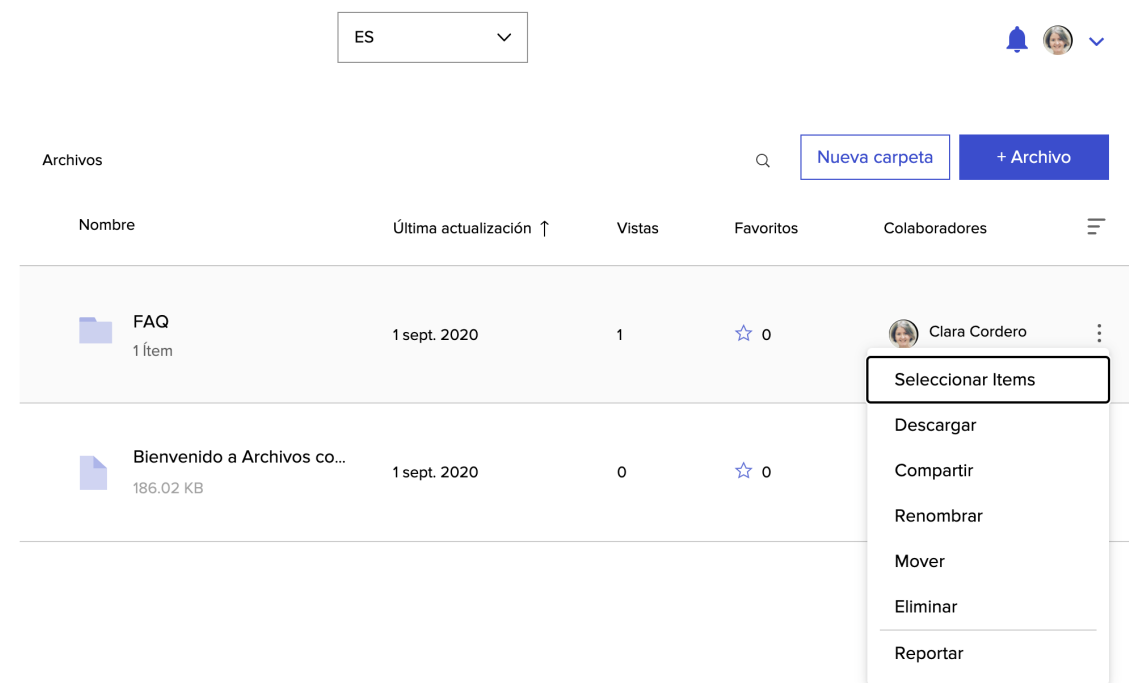

En el botón **Multimedia** puedes editar imágenes y vídeos de manera que mejores la competencia digital tanto tuya como de tu alumnado acostumbrando a entrenar este tipo de habilidades digitales que ya vienen incorporadas en la sociedad. Aprender a gestionar y sintetizar la información y a trabajar con esta parte estética les permitirá analizar mejor imágenes y vídeos de cara al futuro.

Hemos hablado anteriormente del **panel de control** del sitio en las opciones del menú superior.

Veamos todo lo que podemos encontrar en él porque es el lugar donde **gestionar un aula virtual**, sus miembros, las insignias, los grupos y desafíos, etc.

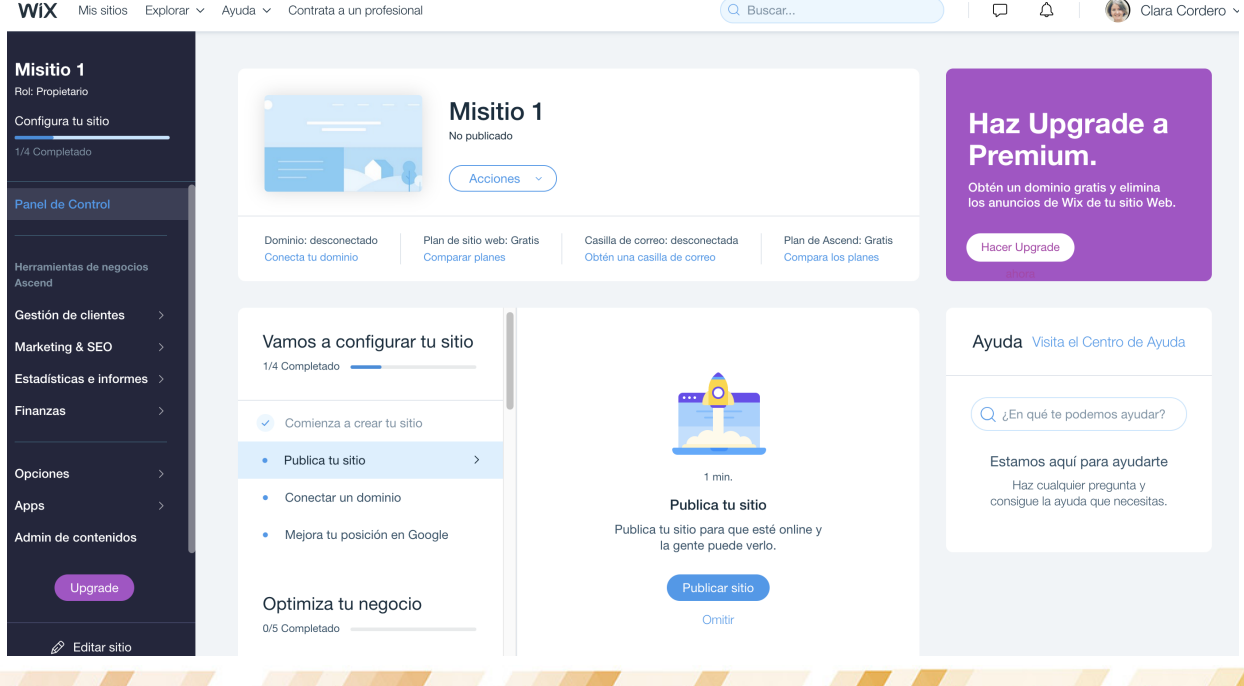

HALL AT

El botón **Acciones**, te permite editar el sitio y volver donde estabas, renombrarlo, duplicarlo, transferirlo y algo muy interesante: **invitar a un colaborador**.

Es posible que no estés solo en la materia de lengua de 6º de primaria. Que haya otro docente que da a otros grupos el mismo contenido ¿Qué te parece crear una alianza y trabajar juntos? Recuerda que puedes crear tantas páginas como quieras dentro del sitio, personalizaras por usuarios y miembros o por contraseña y otorgar roles.

Como administrador de la web tienes un perfil y eso implica que puedas tener **contactos**. Puedes añadir tu lista de contactos, o de alumnos/as, para dirigirte a ellos fácilmente. Aunque está pensado desde un punto de vista de **gestión de clientes** es algo así como tu lista de centro. A través de ellas puedes sincronizarlo con tu cuenta de Gmail, y enviar mensajes, chatear en directo con ellos…Puedes importar los contactos desde una tabla de *Excel* o desde tu cuenta de *Gmail.*

Una de las ventajas de utilizar este correo es que te permite configurar campos personalizados en el mensaje, por ejemplo, que aparezca el nombre de tu alumno por defecto, una fecha concreta o una URL, recordando el blog de aula, quizá.

Con la misma idea de mejorar la búsqueda de la información te permite añadir etiquetas. Perfecto si gestionas varias aulas, varias materias con sus respectivos foros, grupos, retos, etc.

Además, te permite **programar y automatizar diferentes acciones** lo que puede resultar útil para dar un *feedback* estándar instantáneo a tu alumnado, para dar la bienvenida a un grupo o foro, etc. de manera que se sientan atendidos en todo momento.

Siguiendo en la línea de lo que tiene pensado para economizar y gestionar proyectos te recomiendo que visites la opción de **flujos de trabajo** que te permitirá gestionar como docente la trayectoria de tu alumnado desde el momento en que se registran, reciben insignias, están activos en una tarea concreta, de manera que puedas ver en un tablero y de un simple vistazo aquellos focos o puntos álgidos que te interesan para cuando llegue la evaluación o cuando estás desarrollando un proyecto en el aula y necesitan hacer un seguimiento de todos los pasos y las personas implicadas en ellos.

En definitiva, se trata de una herramienta para **monitorizar toda la actividad**.

Junto a este tablero de flujo podemos incorporar los **recordatorios** a las tareas, configurando notificaciones y vinculándolas a contactos para que no se olviden de realizarlas a tiempo. Esto permite personalizarlo al máximo al enviarlo a ese alumno/a que se ha quedado rezagado para darle más oportunidades.

Por último, dentro de la gestión de estos "clientes" podrás acceder a la **gestión de los miembros del sitio** donde aparecerá la lista de todos los alumnos/as y donde podrás editar **insignias** y asignarlas manualmente en base a tus criterios y objetivos docentes.

También es aquí donde puedes gestionar los **roles y permisos** que esos miembros tienen en la plataforma.

Si estás pensando en el trabajo cooperativo es el lugar perfecto para definir los distintos roles de cada alumno/a en un grupo, pudiendo denominar el rol, describirlo y asignarle un color.

Como casi todas las herramientas digitales poseen sus propias normas **de privacidad** que atiendes al RGPD y CCPA y de hecho te permite gestionar el derecho de acceso o eliminado de datos personales. En el aula debes tener presente este tipo de privacidad y deberás valorarlo en los documentos que maneje el centro añadiendo a Wix como herramienta de uso que sigue el reglamento. Cuando finalice el curso y si esos miembros, alumnos/as y profesores/as, cambian podrás pedir la eliminación de sus datos personales.

a de la

 $\rightarrow$  13

Revisa las **opciones** y localiza la sección de privacidad y cookies.

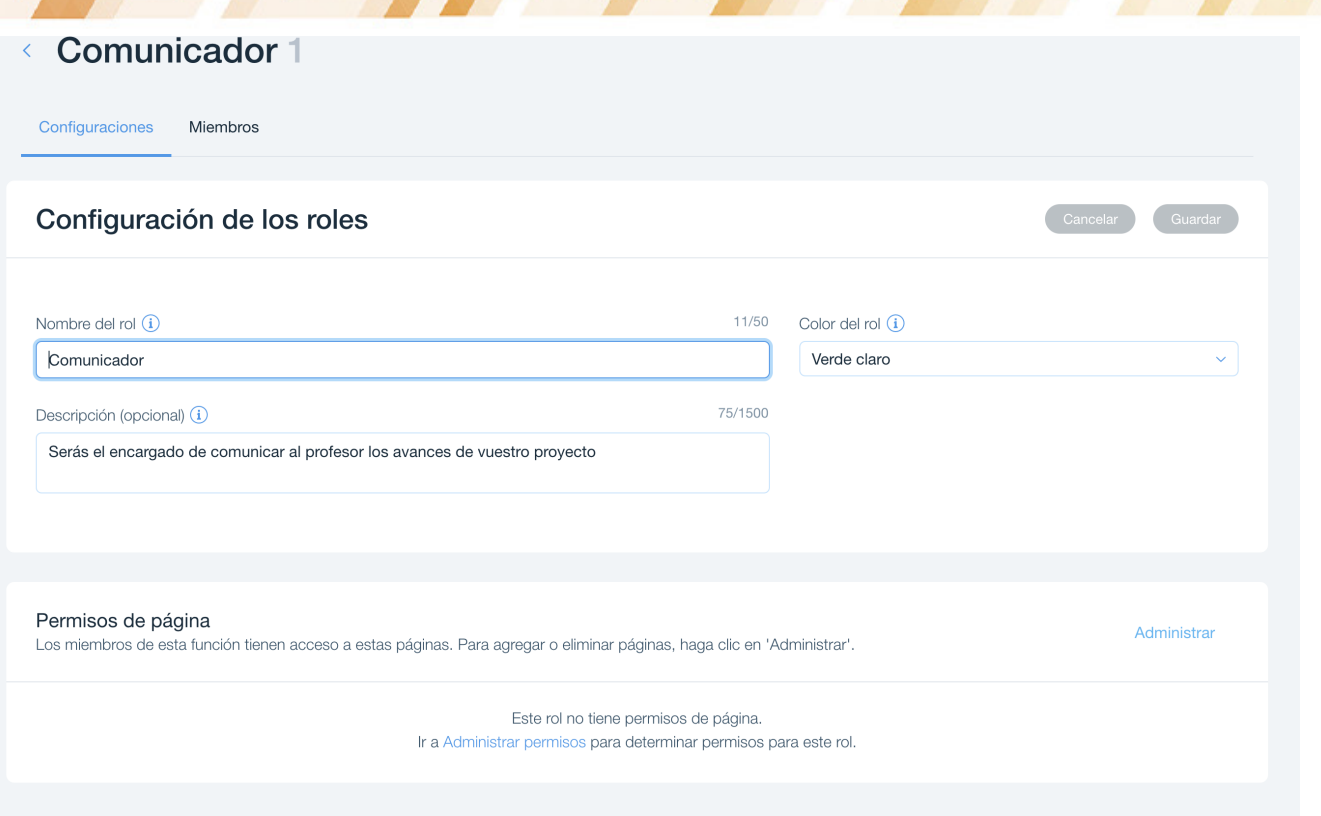

En las opciones podrás ver el resumen de tu sitio, la información que has ido configurando para que funcione y te permitirá personalizarlo si te falta algo, por ejemplo, añadir el logo de tu cole. El sentimiento de pertenencia y comunidad favorece la motivación así que no te dejes nada. La estética es importante.

Y, por último, no te olvides de la *App* **móvil de** *Wix*, donde podrás gestionarlo casi todo en versión móvil y podrás interactuar con tus alumno/as a través del móvil. Perfecto para un aprendizaje *just in time.*

De entre todas las pestañas del **menú principal**, presta especial atención a la de *Apps.* Es allí donde añadir nuevas aplicaciones y donde puedes abrir el editor de las que ya tienes descargadas, por ejemplo, para gestionar los foros, los chats, los comentarios, retos…

Cada una de esas *apps* que has incorporado tiene su gestión en este espacio. Recuerda que además de **descargarlas tendrás que agregarlas** a la página que quieras de tu sitio.

### Valoración Personal

Cuando comencé a sumergirme en los entornos virtuales Wix fue una grata sorpresa para mí por el **potencial creativo** que tenía. Me permitía hacer lo que yo quisiera con muchos recursos y sin necesidad de tener un conocimiento de diseño web profundo.

Lo mejor de Wix es que ha sabido adaptarse a los tiempos y va incluyendo aplicaciones que resultan muy prácticas en el día a día educativo.

El hecho de que trabaje con módulos de arrastrar y soltar te permite ajustar el espacio como prefieras y añadir *apps* que en otras ocasiones tienes desperdigadas. Pero lo mejor es que si no encuentras dentro la *app* que necesitas te permite insertarla sin problemas.

Reúne todo lo necesario para diseñar una web que puede convertirse en tu **espacio educativo de trabajo.**

 $\rightarrow$  14

Ahora, más que nunca el uso de un aula virtual es perfecto.

Depende del docente que lo utilice con mayor o menor amplitud, precisamente el hecho de que permite esa combinación de herramientas lo hacen inmejorable para que **reutilices y aproveches los que tienes hecho en otras**, por ejemplo, insertar un *genially*, una revista interactiva tipo *Flipboard* o un tablero de *Pinterest*… con el código puedes insertarlo incluso una página entera dentro.

La posibilidad de alimentar tu espacio con recursos personalizados es única.

En general, siempre la recomiendo y estoy muy contenta con ella y además gratuita.

Pero si hay que buscarle un pero, diría que su servicio de atención al cliente podría mejorar.

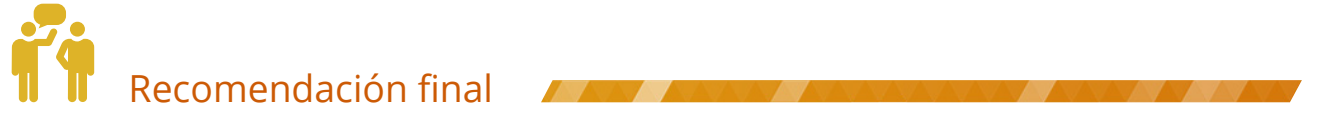

Mi principal recomendación es que no te asustes con todo lo que permite hacer. Es mejor ir poco a poco comenzando por la parte estética que siempre es la más motivadora.

Wix dispone de información y tutoriales en todas las opciones y elementos que quieras utilizar. Además de una página FAQ con preguntas habituales. Si necesitas más, dispone del centro de ayuda y hay una comunidad amplia de profesorado que la utiliza.

No conozco ninguna herramienta tan amplia como *Wix* más allá de aquellas que tienen el mismo fin como *Wordpress*, por ejemplo, pero el diseño es infinitamente más complejo en esta última y, por supuesto, no ofrece tanto en su versión gratuita.

Con *Wix* puedes crear muchos sitios, muy diferentes y con mucha ayuda, aunque solo sea para un proyecto pequeñito gamificado.

The Theodore

 $\rightarrow$  15

### Información y materiales complementarios

Os dejo un breve tutorial con algunas de las aplicaciones que hemos tratado: Tutorial *Wix* y Video *Wix*

- El centro de ayuda de Wix puede ayudarte con las cuestiones principales: [https://support.wix.com/es/.](https://support.wix.com/es/)wix.com/es/
- Más información relativa a las opciones de pago: [https://www.websitetooltester.com/es/](http://www.websitetooltester.com/es/) opiniones/wix/
- s Enlace de acceso: https://es.wix.com/

Experiencias docentes con la herramienta:

- f Web del profesor de Lengua y Literatura en ESO Juan Villar: https://dibupuntes.wixsite.com/mapa
- f Web de experiencia gamificada de la profesora Beatriz Cerdán de primaria: https://superbea809.wixsite.com/losgoonies
- f Web de experiencia gamificada del profesor Davíd Ruiz de Primaria: https://dondavidruiz.wixsite.com/magiakantica
- Web con experiencia de motivación lectora de Clara Cordero: https://agorabierta.wixsite.com/dejavu
- Web escape room digital de formación del profesorado por Clara Cordero: https://agorabierta.wixsite.com/escapehack
- Web de la comunidad Gamifica Tu Aula: [https://www.gamificatuaula.or](http://www.gamificatuaula.org/)g/
- f Web del proyecto "No me cuentes historias, dibujármelas": https://dibujamelas.wixsite.com/dibujamelas
- f Web de la experiencia lúdica de Narrapolis del portafolio sobre Digital Storytelling

#### Derechos de uso

- f Al final del artículo aparecen estas cláusulas relativas a la autoría.
- f Todas las marcas nombradas en el artículo son nombres y/o marcas registradas por sus correspondientes propietarios.
- Las imágenes han sido proporcionadas por el autor. Algunas de ellas corresponden a capturas de pantalla de la herramienta.
- El texto ha sido elaborado por el autor expresamente para este artículo

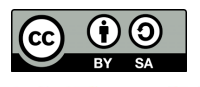